3000 からあなたの健康診断結果を確認することができます。

- ・B!bb'sにアクセスして「学籍情報確認・変更」ボタンより<mark>健康診断結果通知</mark>を開き 各自健康診断結果を確認してください。
- ・健康診断結果について不明な点は、文教大学 湘南保健センター 医務室 まで お問い合わせください。

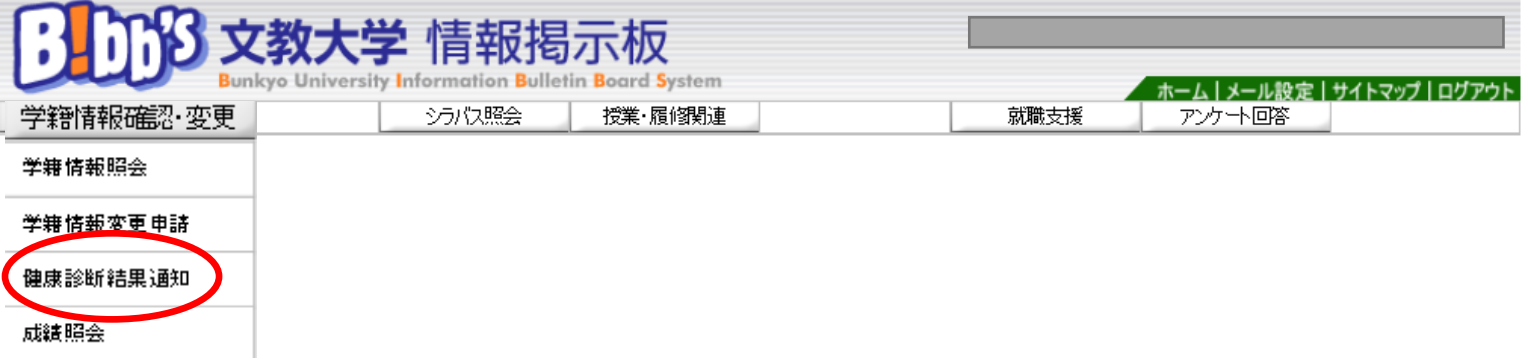

## ■健康診断情報照会

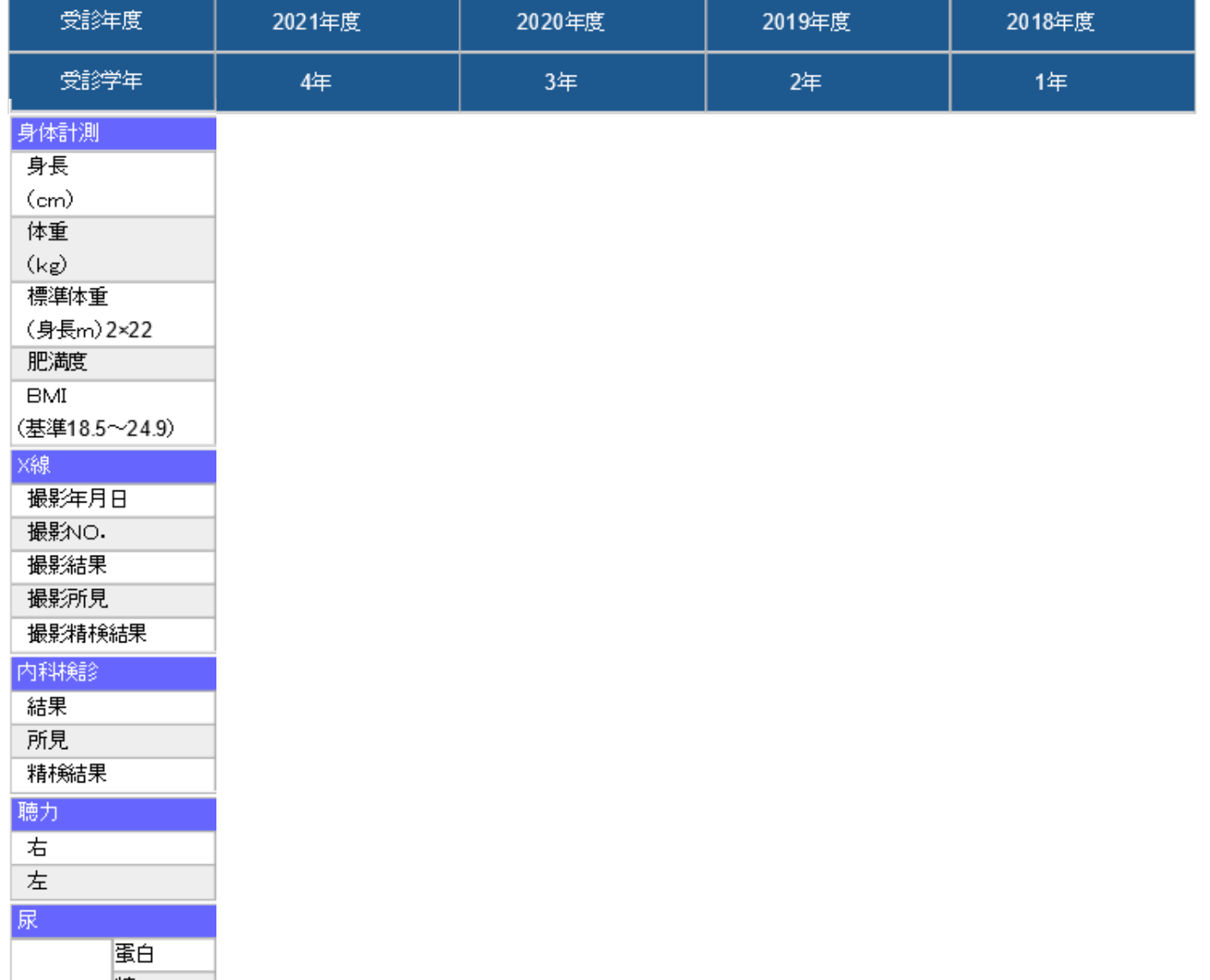